# Configuración automática de CUCM para gateways SCCP  $\ddot{\phantom{0}}$

# Contenido

Introducción **Prerequisites Requirements** Componentes Utilizados Compatibilidad **Configurar** Pasos de resumen PASOS DETALLADOS Ejemplo: Secciones relevantes del archivo de configuración XML **Troubleshoot** 

# Introducción

Este documento describe cómo utilizar la configuración automática del protocolo de control de cliente ligero (SCCP) en gateways del sistema operativo Cisco Interworking (IOS) con Cisco Unified Communications Manager (CUCM).

Colaborado por Luis Ramirez, Ingeniero del TAC de Cisco.

## **Prerequisites**

### **Requirements**

Asegúrese de que se cumplen estos requisitos antes de realizar esta configuración:

- Conectividad completa entre la puerta de enlace y el servidor CUCM
- Versión IOS compatible con la versión del servidor CUCM
- Agregar gateway SCCP y terminales en el servidor CUCM

#### Componentes Utilizados

La información de este documento se basa en ciertas versiones de software y hardware, consulte la matriz de compatibilidad.

Precaución: The information in this document was created from the devices in a specific lab environment. All of the devices used in this document started with a cleared (default) configuration. Si tiene una red en vivo, asegúrese de entender el posible impacto de cualquier comando.

# **Compatibilidad**

Para determinar la compatibilidad entre CUCM e IOS, consulte [Matriz de Resumen de la Versión de Cisco Collaboration Systems para Telefonía IP](//www.cisco.com/c/es_mx/td/docs/voice_ip_comm/uc_system/unified/communications/system/versions/IPTMtrix.html#wp1016708).

# **Configurar**

### Pasos de resumen

- Paso 1. enable
- Paso 2. configure terminal
- Paso 3. ccm-manager config server [dirección IP de CUCM]
- Paso 4. ccm-manager sccp local [Interface]
- Paso 5. sccp local [Interface]
- Paso 6. ccm-manager sccp

### PASOS DETALLADOS

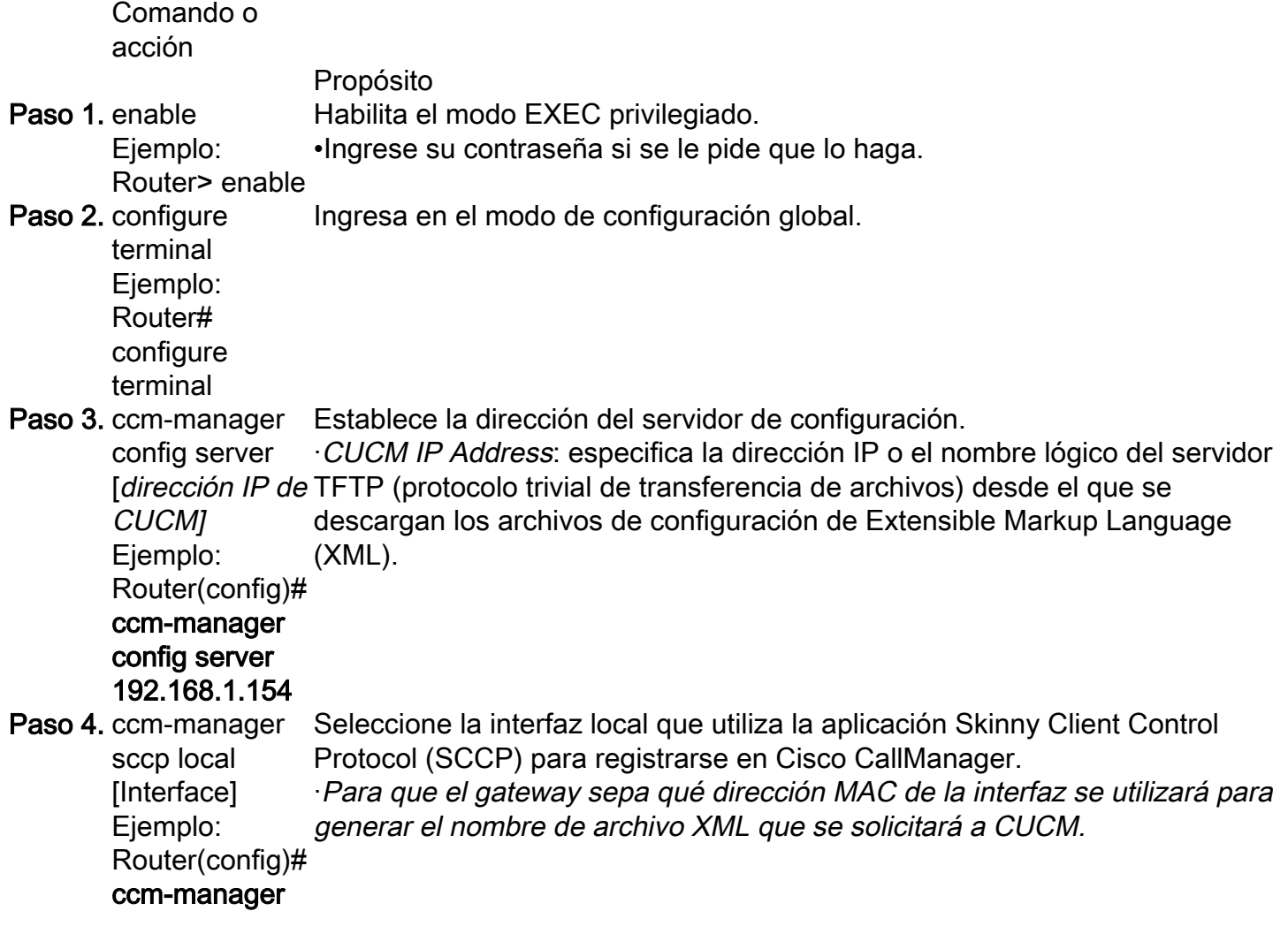

sccp local **FastEthernet** 0/0 Paso 5. sccp local [Interface] Ejemplo: Router(config)# sccp local **FastEthernet**  $0/0$ Seleccione la interfaz local que utiliza la aplicación Skinny Client Control Protocol (SCCP) para registrarse en Cisco CallManager. ·La interfaz que se utilizará para alcanzar CUCM para el registro. Paso 6. ccm-manager sccp Ejemplo: Router(config)# configuración eXtensible Markup Language (XML). La ejecución de este ccm-manager sccp Para habilitar la configuración automática de Cisco CallManager del gateway de Cisco IOS. ·Utilice este comando para activar la descarga TFTP del archivo de comando activa inmediatamente la descarga y, además, habilita el protocolo de control de cliente ligero (SCCP) y la aplicación de control de telefonía SCCP (STCAPP), aplicaciones que habilitan el control de Cisco CallManager de los terminales de telefonía conectados a la puerta de enlace.

## Ejemplo:

CUCM agrega los servidores DNS configurados en CUCM a la puerta de enlace de voz.

```
ip name-server 192.168.1.156
ip name-server 192.168.1.1
CUCM agrega los servidores Call Manager activos con la misma prioridad configurada en Cisco Unified Communications Manager Group, el grupo sccp ccm
y habilita sccp.
```

```
sccp ccm 192.168.1.154 identifier 2 version 4.1
sccp ccm 192.168.1.167 identifier 1 version 4.1
sccp
sccp ccm group 1
 associate ccm 1 priority 1
 associate ccm 2 priority 2
CUCM crea los pares de marcado para los puertos configurados.
```

```
dial-peer voice 999000 pots
 service stcapp
 port 0/0
```

```
dial-peer voice 999001 pots
  service stcapp
  port 0/1
CUCM agrega esta configuración a los puertos de voz existentes.
```

```
voice-port 0/0
 timeouts initial 60
  timeouts interdigit 60
 timeouts ringing infinity
voice-port 0/1
```

```
 timeouts initial 60
 timeouts interdigit 60
```

```
stcapp ccm-group 1
stcapp
stcapp feature access-code
stcapp feature speed-dial
```
Nota: Asegúrese de que no haya sccp ccm-group con la etiqueta número 1 o stcapp ccmgroup con la etiqueta número 1 previamente configurada en el router.

### Secciones relevantes del archivo de configuración XML

```
<product>VG204</product> <- Device Type
<callManagerGroup>
<name>Luis-SUB-PUB-DP</name> <- Call Manager Group Configured on CUCM
<members>
<member priority="0"> <- First Priority Device
<callManager>
<name>CUCM9-1SUB</name> <- CUCM Server with First Priority
<ports>
<ethernetPhonePort>2000</ethernetPhonePort> <- SCCP Port
\langle/ports>
</member>
<member priority="1"> <- Second Priority Device
<callManager>
<name>CUCM9-1</name>
<description>CUCM9-1</description> <- CUCM Server with Second Priority
\text{conrts}<ethernetPhonePort>2000</ethernetPhonePort> <- SCCP Port
<product>ANALOG</product> <- Product Type Analog
<product>4FXS-SCCP</product> <- 4 FXS with SCCP
<deviceProtocol>SCCP</deviceProtocol> <- Device Will Run SCCP
```
### **Troubleshoot**

Esta sección proporciona los pasos para resolver problemas de registro automático de SCCP.

Paso 1. El comando show ccm-manager config-download muestra el estado de descarga de configuración automática.

Verifique la dirección MAC utilizada, la interfaz utilizada, los intentos de configuración TFTP (falla y se realiza correctamente), el historial de errores de configuración, etc.

=============================================================== **Registered with Call Manager: Yes Local interface: FastEthernet0/0 (001f.cac3.de10)** Current version-id: 1397830563-94fb712b-0c8f-48fa-ac91-a5edfcc9611b Current config applied at: 04:16:01 UTC Jun 29 2002 **Gateway downloads succeeded: 2 Gateway download attempts: 2** Last gateway download attempt: 04:20:43 UTC Jun 29 2002 Last successful gateway download: 04:20:43 UTC Jun 29 2002 **Current TFTP server: 192.168.1.154** Gateway resets: 0 Gateway restarts: 0 Managed endpoints: 2 **Endpoint downloads succeeded: 2 Endpoint download attempts: 2** Last endpoint download attempt: 04:16:01 UTC Jun 29 2002 Last successful endpoint download: 04:16:01 UTC Jun 29 2002 Endpoint resets: 0 Endpoint restarts: 0

#### **Configuration Error History:**

Paso 2. Habilite debug ccm-manager config-download all para ver el proceso de configuración y descarga en el Gateway de voz.

Dirección TFTP donde el GW envía la solicitud de configuración.

040908: \*Jun 22 05:31:19.909: cmapp\_sccp\_chk\_cfg\_tftp\_server: TFTP server 192.168.1.154 has been configured

### Servidores DNS configurados por CUCM.

040909: \*Jun 22 05:31:19.909: cmapp\_sccp\_cfg\_optional\_dns\_server: get prim name server addr 192.168.1.156 040911: \*Jun 22 05:31:19.913: cmapp\_sccp\_cfg\_optional\_dns\_server: added ip name-server 192.168.1.156 040912: \*Jun 22 05:31:19.913: cmapp\_sccp\_cfg\_optional\_dns\_server: get sec name server addr 192.168.1.1 040914: \*Jun 22 05:31:19.913: cmapp\_sccp\_cfg\_optional\_dns\_server: added ip name-server 192.168.1.1

### Solicitud de archivo XML.

040920: \*Jun 22 05:31:19.913: cmapp\_sccp\_get\_gw\_name: XML file name generated- >SKIGW1FCAC3DE10.cnf.xml

Intento de descarga XML.

040925: \*Jun 22 05:31:19.985: cmapp\_sccp\_tftp\_download\_file: File (tftp://192.168.105.154/SKIGW1FCAC3DE10.cnf.xml) read 5261 bytes 040926: \*Jun 22 05:31:19.985: cmapp\_sccp\_get\_xml\_file\_via\_tftp: Read file tftp://192.168.105.154/SKIGW1FCAC3DE10.cnf.xml, len = 5261

#### Configuración de los pares de marcado.

040944: \*Jun 22 05:31:19.993: cmapp\_sccp\_build\_cli: build new dial-peers 040945: \*Jun 22 05:31:19.993: cmapp\_sccp\_add\_new\_dialpeers: 040946: \*Jun 22 05:31:19.993: cmapp\_sccp\_get\_intf\_type: Searching for vdb for [0/-1/0] 040950: \*Jun 22 05:31:20.005: cmapp\_sccp\_create\_dialpeer: added dial-peer 999000

### Se agregan servidores CUCM, se configura la prioridad y se habilita SCCP.

040964: \*Jun 22 05:31:20.013: cmapp\_sccp\_cfg\_global\_parms: SCCP not enabled. Configure sccp 040966: \*Jun 22 05:31:23.025: cmapp\_sccp\_cfg\_global\_parms: added sccp ccm CUCM9-1SUB identifer 1 040968: \*Jun 22 05:31:23.029: cmapp\_sccp\_cfg\_global\_parms: added sccp ccm CUCM9-1 identifer 2 040970: \*Jun 22 05:31:23.037: cmapp\_sccp\_cfg\_global\_parms: added associate ccm 1 priority 1 040972: \*Jun 22 05:31:23.037: cmapp\_sccp\_cfg\_global\_parms: added associate ccm 2 priority 2 040974: \*Jun 22 05:31:23.045: cmapp\_sccp\_cfg\_global\_parms: SCCP has been enabled

### CUCM habilita el stcapp.

Jun 22 05:31:23.061: cmapp\_sccp\_cfg\_global\_parms: stcapp has been enabled 040978: \*Jun 22 05:31:23.069: cmapp\_sccp\_cfg\_global\_parms: add CLI stcapp feature speed-dial 040979: \*Jun 22 05:31:23.069: cmapp\_sccp\_cfg\_global\_parms: add CLI stcapp feature access-code